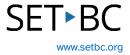

## **Creating a Clicker Book**

#### Introduction

This tutorial will give you an overview of how to implement Clicker Books within a certain subject area.

## **Learning Objectives**

Completing this tutorial will give you experience:

- Creating a Clicker Book activity.
- Playing a Clicker Book.
- Editing a Clicker Book.

#### This tutorial assumes that:

- You have an iPad with the Clicker Books app.
- You have internet access.

#### **Case Study**

Mrs. Smith is currently teaching a unit on the Life Cycle of a Butterfly to her grade 2 students. She has an iPad with the Clicker Book app and is giving her students the options to show their understanding in a digital format. Clicker Books allows students to create a digital talking book and the students can play their Clicker Book to present their understanding.

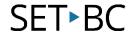

## **Steps to Follow**

#### Step Instruction

## **Visual Depiction**

1 Open the Clicker Book app on the iPad.

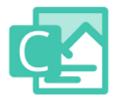

To begin a new book, select the top toolbar and select new book. Give your book a name such as Life Cycle of a Butterfly and select create.

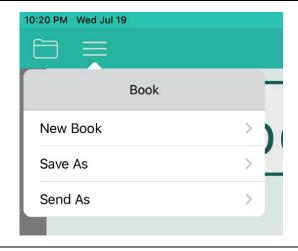

A new book will appear where you can start editing.

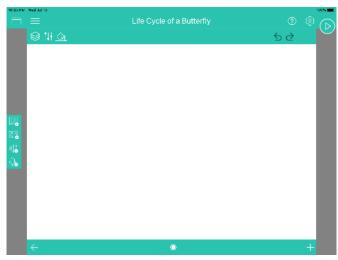

### Step Instruction

## **Visual Depiction**

4 Since you are on the cover page, the book will need some text and a picture. On the left side is the toolbar.

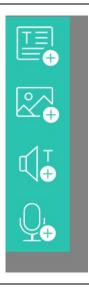

5 Select the text toolbar to put in your title Life Cycle of a Butterfly. From here, you can move the title bar around and change font, colour and size.

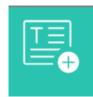

To insert a picture, select the 6 landscape button and at the top are the three types of images the student can use: CrickPix library, your own pictures from the iPad or videos, create an image using the paintbrush or take a picture using the iPad camera. Find images related to the lifecycle of a butterfly. If there are no images, you can download from the internet and download onto your iPad.

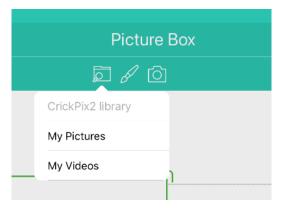

# SET•BC

| Step | Instruction                                                                                                    | Visual Depiction |
|------|----------------------------------------------------------------------------------------------------|------------------|
| 7    | The Clicker Book can be digitally read by placing the speaker icon on the page.                                                                                                    | T                |
| 8    | The cover page is done and now the student can move onto the second page by selecting the plus icon found on the bottom on the right side. The student will likely create a blank page.                                                                                                    | +                |
| 9    | The same toolbars will be found on the left side of the Clicker Book. From here, the student will share their understanding and describe their understanding of the Life Cycle of a Butterfly. They will find images to use on their page and write a few sentences of the different stages. |                  |
| 10   | If they wish to record their knowledge instead of writing it down, they can use the record feature instead which is the microphone button.                                                                                                    |                  |

## Step Instruction

## Visual Depiction

The student will continue to add more pages to their Clicker Book when they are finished describing all their steps and adding images. To view the completed Clicker Book, select the play icon on the top right side. Their Clicker Book on the Life Cycle of a Butterfly is now complete, and they are ready to share it with their peers.

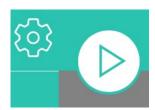